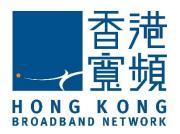

# HKBN Unified Communications T61P SIP Phone User Guide

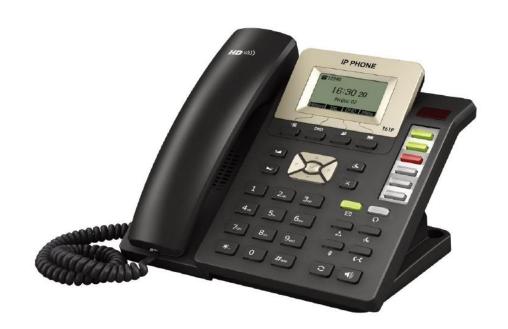

## **Contents**

| Getting Start of Phone     | 2   |
|----------------------------|-----|
| Phone Package              | 2   |
| Assembling the phone       | 2   |
| SIP Phone Button           |     |
| SIP Phone Screen Display   | 5   |
| Icon Instruction           |     |
| Basic Call Features        | 9   |
| Placing a Call             | 9   |
| Answering a Call           | 9   |
| Ending a Call              | 10  |
| Volume Adjustment          | 10  |
| Redial                     | 10  |
| Call Mute and Un-mute      | 10  |
| Call Hold and Resume       | 10  |
| Call Transfer              | 11  |
| Call Conference            | 11  |
| Local Call History         | 12  |
| Call Forwarding            | 12  |
| Forward to Specific Number | 12  |
| Forward to Voice Mail      | 12  |
| Remote Call Forward        |     |
| Voice Mail Service         | 14  |
| Voice Mail Indicator       | 14  |
| Access Voice Mail          |     |
| Voice Mailbox Main Menu    | 14  |
| Reply Message              | 15  |
| Advanced Call Features     | 16  |
| Call Waiting               | 16  |
| Speed Dialing              | 16  |
| Do-not-disturb             | 17  |
| Call pick up               | 17  |
| Support                    |     |
| Operator at the            | 4.0 |

## **Getting Start of Phone**

## Phone Package

The following items are included in your package:

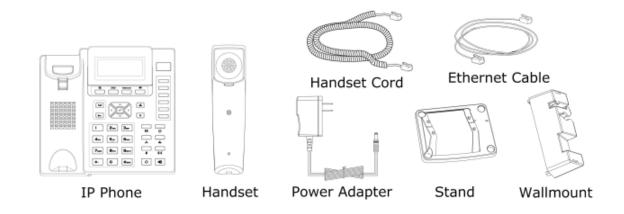

## Assembling the phone

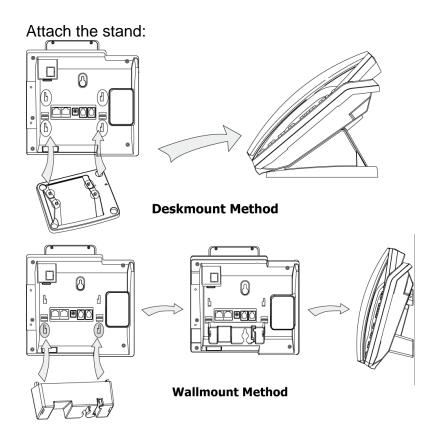

## Connect the handset and optional headset:

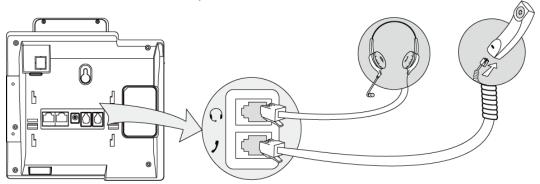

## Connect the network and power:

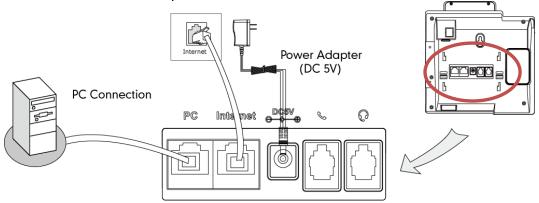

Notes: SIP Phone cannot function properly when there is a failure in power supply and internet network outage

## **SIP Phone Button**

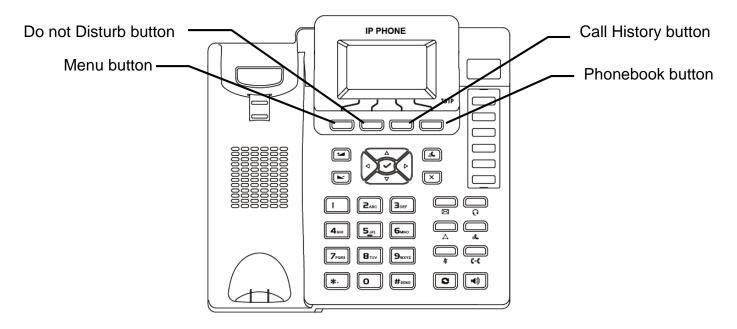

#### Menu button:

- Press this button to open the menu.
- In menu, press this button to go to upper level / quite.
- Press this button to end call.
- Press this button to stop dialing.

#### Do not Disturb button:

- Press this button to enable DND mode, then the phone rejects all calls.
- Press careful to use this feature, in order to avoid missing the incoming call.

#### Call History button:

- Press this button to open the local call history menu.

#### Phonebook button:

Press this button to open the phonebook.
 P.S. This is the SIP phone's local phonebook which will not synchronize from/to UC Communication Manager.

## **SIP Phone Screen Display**

## Icon Instruction

The IP Phone displays different kinds of icons on its LCD. You can refer to the following table for their meanings:

| Icon       | Description                                                                                                    |
|------------|----------------------------------------------------------------------------------------------------|
|            | Flashes when the Internet is disconnected / Network is unavailable  Note: You can check the LAN cable connecting to the Internet port on the phone              |
|            | Account register failed Note: Please contact HKBN for support                                                                                                   |
| $\Diamond$ | Account registering Note: Please contact HKBN for support                                                                                                    |
| <u> </u>   | Account register successful                                                                                                    |
| ✓          | You have Missed call(s)                                                                                                    |
| `          | Call in Note: it will be displayed while checking the call history                                                                                              |
| <b>K</b>   | Call out  Note: it will be displayed while checking the call history                                                                                            |
| <u>Ž</u>   | You have enabled Call Mute function  Note: The other side will fail to hear any voice                                                                           |
| Ф          | You are holding a Call                                                                                                    |
| 00         | You have new voice mail(s)                                                                                                    |
| DND        | You have enabled the phoneset's DND(Do not Disturb) functions  Note: All incoming calls will be rejected                                                        |
| AA         | You have enabled the phoneset's Auto answer setting  Note: All incoming call will be auto answered. General users are not recommended to activate this function |
| <u>.</u>   | The phoneset is in handset mode                                                                                                    |
| $\Omega$   | The phoneset is in headset mode                                                                                                    |
| 1()        | The phoneset is In Speakerphone mode                                                                                                    |
| п(x        | Ringer volume is 0                                                                                                    |

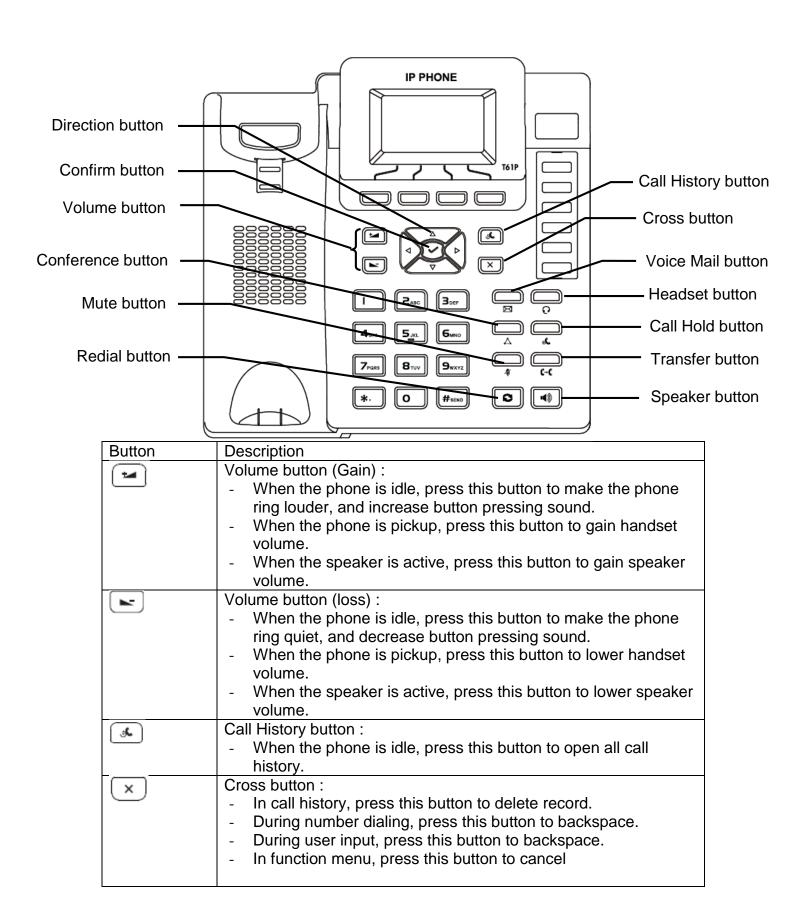

| $\langle \Delta \rangle$ | Direction Upward button :                                                                                                    |
|--------------------------|----------------------------------------------------------------------------------------------------|
|                          | <ul><li>Select upper item in menu.</li><li>Select waiting call.</li></ul>                                                                                                    |
| ∇                        | Direction Downward button : - Select lower item in menu Select waiting call.                                                                                                    |
| 4                        | Direction Leftward button : - Select left hand side item in menu Move backward in user input.                                                                                                    |
|                          | Direction Rightward button : - Select right hand side item in menu Move forward in user input.                                                                                                    |
| <b>(</b>                 | Confirm button: - Press this button to confirm the selected item Pick up the waiting call Send the dialed number.                                                                                                    |
|                          | Voice Mail button : - Press this button to listen the voice mail.                                                                                                    |
| 6                        | Headset button: - Press this button to use the headset to make / receive call.                                                                                                    |
| Δ                        | <ul> <li>Conference button:         <ul> <li>Press this button to hold existing call, and start to dial 3<sup>rd</sup> party number</li> <li>After 3<sup>rd</sup> party is dialed, press this button again to connect all 3 parties.</li> </ul> </li> </ul> |
| <b>%</b>                 | Call Hold button: - Press this button to hold existing call Press this button again to resume held call.                                                                                                    |
| *                        | Mute button: - Press this button to mute the microphone to stop other side to listen the voice.                                                                                                    |
| (-C                      | Transfer button: - Press this button to hold existing call, and transfer to 3 <sup>rd</sup> party Dial 3 <sup>rd</sup> party number after press this button once Press this button again to transfer the call away the phone.                               |

| 0   | Redial button:     When the phone is idle, press this button to check the dialed number.     When the phone is picked / speaker is open, press this button to redial last number.                                                                                                    |
|-----|----------------------------------------------------------------------------------------------------|
| ••• | <ul> <li>Speaker button:</li> <li>When the phone is idle, press this button to open / close speaker.</li> <li>When the phone is ringing, press this button to answer call with speaker.</li> <li>When the phone is taking, press this button to swap between speaker and handset.</li> </ul> |

## **Basic Call Features**

#### Placing a Call

There are 3 ways for placing a new call:

- Using the handset:
  - 1. Pick up the handset.
  - 2. Enter the number, and then press #seno
- Using the speakerphone:
  - 1. With the handset on-hook, press 🔳
  - 2. Enter the number, and then press #seno
- Using the headset:
  - 1. With the headset connected, press o to activate the headset mode.
  - 2. Enter the number, and then press #send

#### Note:

For Centrex user (with Extension setting), to call an extension number, you are just need to enter the target extension number. To call non-extension number, you need to add "9" before telephone number, for example, 9+61234567.

During a call, you can alternate between headset, hands-free speakerphone and handset modes by pressing the Headset key or the Speakerphone key or picking up the handset. Headset mode requires a headset connected.

## Answering a Call

There are 3 ways for answering a call:

• Using the handset:

Pick up the handset.

• Using the speakerphone:

Press 🖜

Using the headset:

Press \_

Note: You can reject an incoming call by pressing the X button.

| Ending a Call                                                                        |
|--------------------------------------------------------------------------------------|
| There are 3 ways for ending a call:                                                  |
| Using the handset:                                                                   |
| Hang up the handset or press                                                         |
| <ul> <li>Using the speakerphone:</li> <li>Press or </li> </ul>                       |
| <ul> <li>Using the headset:</li> <li>Press □</li> </ul>                              |
| Volume Adjustment                                                                    |
| You can also change the speaker / handset volume to suit your talking                |
| environment:  1. Press or during a call to adjust the receiver volume of handset /   |
| speakerphone / headset.                                                              |
| <ol> <li>Press → or → when the phone is idle to adjust the ringer volume.</li> </ol> |
| Redial                                                                               |
| To redial the most recently dialed number:                                           |
| 1. Press to enter the Dialed Calls list, press or to select                          |
| the desired call, and then press or #sero.                                           |
| 2. Press twice when the phone is idle to call the last dialed number.                |
| Call Mute and Un-mute                                                                |
| <ol> <li>Press          to mute the microphone during a call.</li> </ol>             |
| 2. Press again to un-mute the call.                                                  |
| Call Hold and Resume                                                                 |
| To place a call on hold:                                                             |
| Press during an active call.                                                         |
| To resume the call, do one of the following:                                         |
| <ul> <li>If there is only a call on hold, press</li> </ul>                           |
| If there is more than one call on hold, press                                        |
|                                                                                      |

#### Call Transfer

You can transfer a call in the following ways:

- Blind Transfer
  - 1. Press during an active call. The call is placed on hold.
  - 2. Enter the number you want to transfer to.
  - 3. Press
- Semi-Attended Transfer
  - 1. Press during an active call. The call is placed on hold.
  - 2. Enter the number you want to transfer to, and then press #seno
  - 3. Press when you hear the ring-back tone.
- Attended Transfer
  - 1. Press during an active call. The call is placed on hold.
  - 2. Enter the number you want to transfer to, and then press #seno
  - Press when the second party answers.

#### Call Conference

Conference calling facilitates the communication between various parties. Choose to add third party to an existing conversation anytime you wish.

- 1. Press during an active call. The call is placed on hold.
- 2. Enter the number of the second party, and then press #sew
- 3. Press again when the second party answered. All parties are now joined in the conference.
- 4. Hang up the handset to disconnect all parties.

You can split the conference by,

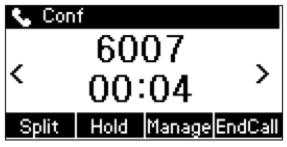

- 1. Press "Split" to split the conference call into 2 individual calls (both calls will put on hold)
- 2. Press or to select the call you want to end
- 3. Press "End Call" to end the selected call
- 4. Press or "Resume" resuming the remaining call.

#### Local Call History

Your SIP Phone will store your missed, placed and received call log in the internal call log memory.

- 1. Press when the phone is idle, press or to scroll through the list.
- 2. Select an entry from the list, you can do the following:
- Press #send to place a call.

## **Call Forwarding**

## Forward to Specific Number

Use Call Forward to direct your calls to any local phone numbers of your choice:

- P.S. Forwarding to a oversea phone number is not permitted
  - 1. All Calls Forward
    - Activate: Press \*81 + telephone number
    - Cancel: Press #81
  - 2. Busy Calls Forward
    - Activate: Press \*82 + telephone number
    - Cancel: Press #82
  - 3. No Answer Calls Forward
    - Activate: Press \*83 + telephone number
    - Cancel: Press #83

Note: You may need to add "9" before telephone number as similar to make outgoing call for Centrex user. For example, \*81+9+61234567.

#### Forward to Voice Mail

Use Call Forward to direct your calls to your voice mail on your phoneset:

- 1. All Calls Forward
  - Activate: Press \*77Cancel: Press #77
- 2. Busy Calls Forward
  - Activate: Press \*78Cancel: Press #78
- 3. No Answer Calls Forward
  - Activate: Press \*79Cancel: Press #79

#### Remote Call Forward

This feature allows users to activate and de-activate Call Forward via a remote telephone.

- 1. Dial 21368282
- 2. Enter your telephone number
- 3. Enter your password
- P.S. The default password is "0000", and we strongly suggested customer to change the password once the first attempt by calling to 21331238.

In the Remote Call Forward main menu, there are 2 options:

- Press 1 to Set / Cancel All Call Forward
- Press 2 to set **Presence**

Under Set / Cancel All Call Forward Menu:

- Press 1 to set All Call Forward to specific number
- Press 2 to set All Call Forward to voice mail
- Press 3 to cancel All Call Forward

#### Under Set Presence Menu:

- Press 1 to set Presence to Office
- Press 2 to set Presence to Meeting
- Press 3 to set Presence to Outside
- Press 4 to set Presence to Scheduled

Note: For the detail of Presence, please refer to Communication Manager Portal Manual.

Note: It is highly recommended to use the access code to perform call forwarding rather than SIP phone menu configuration.

## **Voice Mail Service**

#### Voice Mail Indicator

The Message Waiting Indicator on the idle screen indicates that you have new voice messages waiting. The Message key LED lights up.

#### Access Voice Mail

You can access Voice Mail by following 2 ways:

- Press \*90
- Press

#### Then:

Enter your password + #;

P.S. The default password is "0000", and we strongly suggested customer to change the password once the first attempt by calling to 21331238.

#### Voice Mailbox Main Menu

Press "1" to listen to message;

```
Press "1" to rewind to the beginning of message;
Press "3" to go to the end of message;
Press "4" to replay message;
Press "5" to listen message information;
Press "6" to record message to reply;
Press "7" to delete message;
Press "8" to forward message to other mailbox;
Press "9" to save message;
Press "*" to go back to main menu;
```

• Press "2" to change mailbox feature;

```
Then,

Press "1" to change password;
Press "2" to select greeting;
Press "1" to select system greeting;
Press "2" to select name announcement greeting;
Press "3" to select personalized greeting;
Press "3" to select personalized greeting;
Press "9" to activate / cancel password;
Then,
Press "1" to skip password feature;
Press "2" to activate password feature
Press "*" to go back to main menu;
```

Press "5" to retrieve message(s) from other voice mailbox;

Press "8" to change mailbox language;

Press "9" to change system greeting language for caller;

Press "\*" to end;

## Reply Message

• Follow instruction to record the reply message;

Then, { Press "\*" to erase message and record again; Press any key to confirm the record;

• After recorded message is confirmed:

## Forward Message

- Enter voice mailbox number you forward;
- After number is entered:

Then, { Press "1" to send message; Press "2" to forward message to other number;

## **Advanced Call Features**

#### **Call Waiting**

Whenever you detect a Call Waiting Tone during a telephone conversation, an incoming call is waiting to be answered.

To enable Call Waiting:

Press \*68.

To pick the call:

Press .

To reject the call:

Press

To disable Call Waiting:

Press #68.

You can disregard the new incoming caller per call basis:

- Cancel Call Waiting before making a call,
  - 1. Dial \*87, and hear confirmation tone
  - 2. When you hear dial tone again, dial outgoing call
- Cancel Call Waiting during call
  - 1. Press during an active call. The call is placed on hold.
  - 2. Dial \*87
  - 3. After confirmation tone, press and to resume conversation

Note: It is highly recommended to use the access code to set call waiting rather than SIP phone menu configuration.

## Speed Dialing

Speed dialing allows you to store up your most frequently called numbers in memory. Calls can be connected more quickly by dialing codes with either one or two digits.

For one digit:

- Press \*92
- Enter 1-digit code (2-9)
- Dial a telephone number + #

For two digits:

- Press \*91
- Enter 2-digit code (20-39)
- Dial a telephone number + #

Note: It is highly recommended to use the access code to set speed dial rather than SIP phone menu configuration.

#### Do-not-disturb

There are times when you just do not want to be interrupted. With Do-not-disturb, you are still able to make outgoing calls.

 Activate: Press \*96 Cancel: Press #96

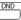

#### Call pick up

Give your colleagues a hand by picking their phones at your own telephone.

- Press \*84 to pickup a call within same pickup group
- Press \*85 + ringing extension number to pickup a call out of the pickup group

Note: Pickup group need to be created first. Please contact HKBN for feature amendment.

## **Support**

## Contact Us

Business Customer Service Hotline: 128 180
Technical Support Hotline: 2131 2131
Email address: cscorp@hk

Email address: cscorp@hkbnes.net Website: http://hkbnes.net